# Kurzanleitung

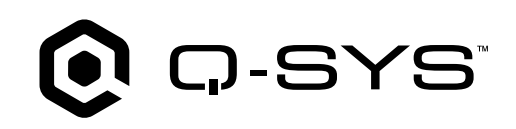

#### Q-SYS-Kern-610-Prozessor

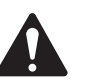

# WICHTIGE SICHERHEITSHINWEISE

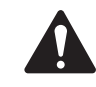

- 1. Diese Anleitung sorgfältig durchlesen und zum Nachschlagen griffbereit halten. Sämtliche Anweisungen genau befolgen und alle Achtungshinweise beachten. Das Gerät nur nach Anweisung installieren.
- 2. Dieses Gerät nicht in der Nähe von Wasser oder Flüssigkeiten verwenden oder in diese eintauchen.
- 3. Nur mit einem trockenen Tuch reinigen. Keine Aerosol-Sprays, Reinigungsmittel, Desinfektionsmittel oder Begasungsmittel in der Nähe des Geräts verwenden oder in das Gerät sprühen.
- 4. Das Gerät nicht in der Nähe von Wärmequellen wie Heizkörpern, Heizregistern, Öfen oder anderen Geräten (einschließlich Verstärkern) anbringen bzw. aufstellen.
- 5. Wartungsarbeiten nur von qualifiziertem Personal ausführen lassen.
- 6. Alle geltenden örtlichen Vorschriften beachten. Einen ausgebildeten Techniker zu Rate ziehen, wenn Sie die Installation des Geräts planen, um die Einhaltung der Vorschriften sicherzustellen.

### Wartung und Reparaturen

ACHTUNG: Die Verwendung fortschrittlicher Technologien, zum Beispiel von modernen Materialien und einer leistungsfähigen Elektronik, erfordert speziell angepasste Wartungs- und Reparaturverfahren. Zur Vermeidung von weiteren Schäden am Gerät, von Verletzungen und/oder des Entstehens weiterer Sicherheitsrisiken dürfen alle Wartungs- und Reparaturarbeiten am Gerät ausschließlich von QSC-Vertragswerkstätten oder einem autorisierten internationalen QSC-Händler durchgeführt werden. QSC ist nicht verantwortlich für etwaige Verletzungen, Nachteile oder damit zusammenhängende Schäden, die sich aus dem Versäumnis seitens des Kunden, Eigentümers oder Benutzers des Geräts, diese Reparaturen vorzunehmen, ergeben.

# Übersicht

Der Q-SYS-Kern 610 stellt die nächste Generation der Q-SYS-Verarbeitung dar. Er kombiniert das Q-SYS-Betriebssystem mit einem COTS-Server der Enterprise-Klasse von Dell, um eine flexible und skalierbare Audio-, Video- und Steuerungslösung für ein breites Spektrum umfangreicher Anwendungen zu bieten. Es handelt sich um einen vollständig vernetzten AV&C-Prozessor, mit dem Sie die Verarbeitung für mehrere Räume oder Zonen zentralisieren und gleichzeitig die Netzwerk-E/A dort verteilen können, wo es am günstigsten ist.

## Referenzteil

Dell-Server-Hardware – Weitere Informationen zu Hardwarespezifikationen, zur Einhaltung von Vorschriften oder zu iDRAC finden Sie auf der Dell-Server-Website unter dell.com/servers.

Q-SYS-Spezifikationen und -Software – Weitere Informationen zum Q-SYS-Kern 610 und anderen Software-Funktionsspezifikationen, zur Q-SYS-Designer-Software und zu anderen Q-SYS-Produkten und -Lösungen finden Sie unter qsys.com.

Selbsthilfe-Portal – Hier können Sie Artikel aus unserer Knowledge Base lesen, Software und Firmware herunterladen, Produktdokumente und Schulungsvideos anzeigen und Support-Tickets erstellen: qscprod.force.com/selfhelpportal/s.

Kundendienst – Auf der Seite "Kontaktinfo" auf der QSC-Website finden Sie Kontaktdaten für den technischen Support und den Kundendienst, einschließlich Telefonnummern und Öffnungszeiten. Gehen Sie zu qsys.com/contact-us.

Garantie – Eine Kopie der eingeschränkten Garantie von QSC finden Sie hier: gsys.com/support/warranty-statement.

TD-001671-04-B

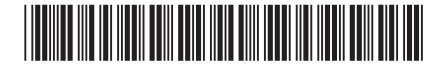

#### Funktionsmerkmale der Frontplatte

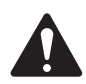

ACHTUNG!: Die Frontplatte ist separat im Karton enthalten und muss eingebaut werden, um Start- und Statusmeldungen ablesen zu können. Nach dem Aus- und Einschalten des Geräts wird auf dem LCD-Bildschirm ca. 1 Minute lang die Meldung "Initializing" (Initialisierung) angezeigt. Während dieser Zeit sind keine anderen Anzeigen oder Benachrichtigungstöne aktiv. Die Startzeit insgesamt nach einem Aus- und Einschalten des Geräts beträgt ca. 4 Minuten (2–3 Minuten bei darauffolgenden Neustarts). Anschließend ist der Core 610 in QDS sichtbar.

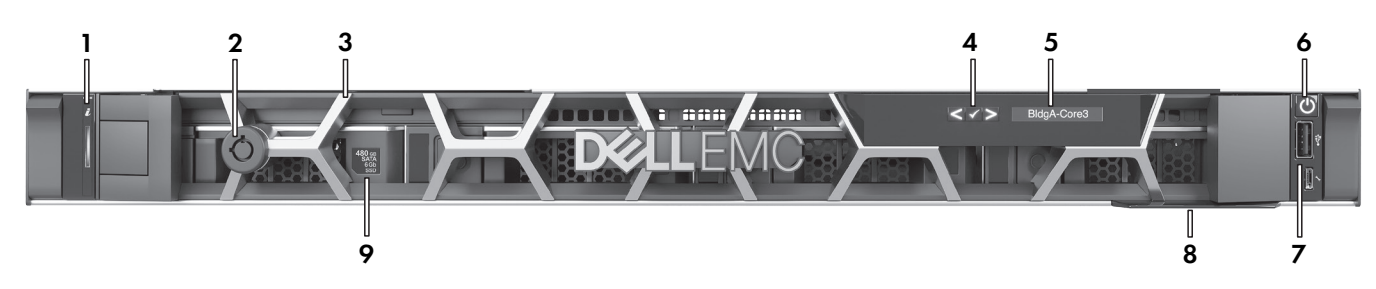

- 1. Status- und ID-Anzeige Aktiviert über Q-SYS-Designer-Software
- 2. Blendenschloss
- 3. Abnehmbare aktive Blende
- 4. LCD-Navigationstasten
- 5. LCD Zeigt Q-SYS-Kern-Prozessorname, Status und Statusmeldungen an.

#### Funktionsmerkmale der Rückplatte

- 6. Ein/Aus-Taste
- 7. USB-Port Nicht unterstützt
- 8. Informationsmarkierung Enthält die Seriennummer des Produkts und die Kontaktinformationen des Q-SYS-Supports
- 9. Q-SYS Medienlaufwerk Ein 2,5-Zoll-SATA-6-GB-SSD-Laufwerk mit 480 GB. Zusätzliche Laufwerke werden nicht unterstützt.

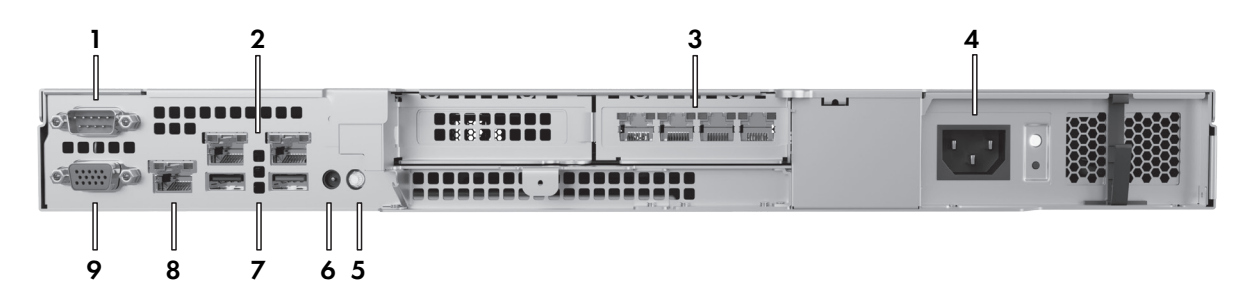

- 1. Serielle Kommunikation RS232 (Stecker DE-9) Für den Anschluss an serielle Geräte
- 2. Integrierte LAN-Anschlüsse Nicht unterstützt
- 3. **Q-SYS-LAN-Anschlüsse (RJ45, 1000 Mbps)** Von links nach rechts: LAN A, LAN B, AUX A, AUX B
- 4. Stromversorgungseinheit (PSU) 450 W
- 5. **ID-Taste und -Anzeige** Drücken, um das Gerät in der Q-SYS-Designer-Software zu identifizieren
- 6. CMA-Buchse Für den Anschluss an einen Kabelführungsarm
- 7. USB-Ports Nicht unterstützt
- 8. Spezieller iDRAC-Anschluss (RJ45) Für den iDRAC-Fernzugriff: Standard-IP = 192.168.0.120, Standard-Benutzername = root, Standard-Passwort = calvin

#### 9. VGA-Videoausgang (Buchse HD15) - Nicht unterstützt

© 2023 QSC, LLC. Alle Rechte vorbehalten. QSC, das QSC-Logo, Q-SYS und das Q-SYS-Logo sind beim Patent- und Markenamt der USA und anderer Länder eingetragene Marken von QSC, LLC. Möglicherweise besteht Patentschutz oder Patente können angemeldet sein. Alle anderen Marken sind Eigentum ihrer jeweiligen Inhaber.

> qsys.com/patents qsys.com/trademarks